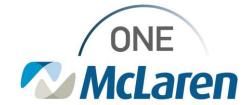

## **Critical Result Notification Task**

With the implementation of PathNet on June 3, 2023, nursing will begin to receive a task for Critical Result Notification. This task will be displayed on the nurse's task list when a predefined critical result has been documented in PathNet by lab or when a Point of Care (POC) entry with a critical result has been documented. When the task is utilized, the nurse will be taken directly to the Provider Notification section of iView to complete the necessary documentation.

1. Critical results will be viewable by clicking on New Orders/Results Indicator

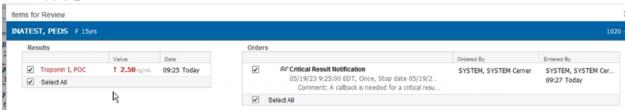

2. Nurse will receive Critical Result Notification task with details of critical value.

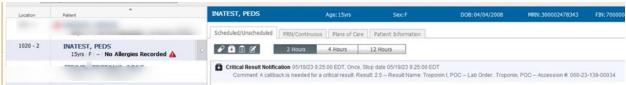

3. When clicking on the task to highlight, the document button becomes available to select.

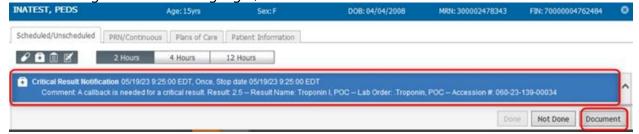

4. The Provider Notification section of iView launches to complete all appropriate provider notification documentation.

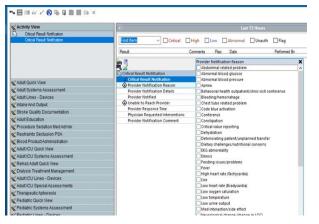

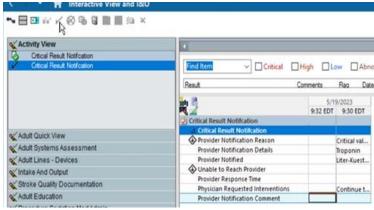